#### **Lecture 2:** Review of HTML and CSS

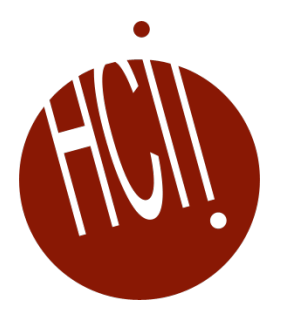

05-431/631 Software Structures for User Interfaces (SSUI) Fall, 2022

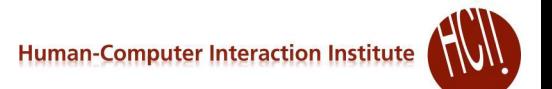

## **Logistics**

- PowerPoint format OK for slides?
- Anyone need transcripts for the video recordings?

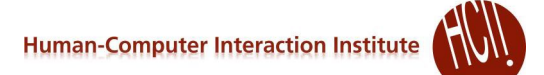

#### **What they are**

- Html Hypertext Markup Language
	- Describes the content and structure
		- And originally the look and behaviors
	- **Declarative**
	- oldest part: Invented by Tim Berners-Lee around 1991
- CSS Cascading Style Sheets
	- Describe the look ("styles")
	- hierarchical, reusable definitions
	- **Declarative**
	- Started around 1996
- JavaScript (JS)
	- Originally by Netscape, called "LiveScript" from about 1995
	- Renamed JavaScript for better publicity
	- Imperative, Object-oriented programming language
- $\bullet$  HTML5 + CSS3 + JS around 2011
	- Sufficient to build almost any regular UI
	- No longer needed Flash, other plugins

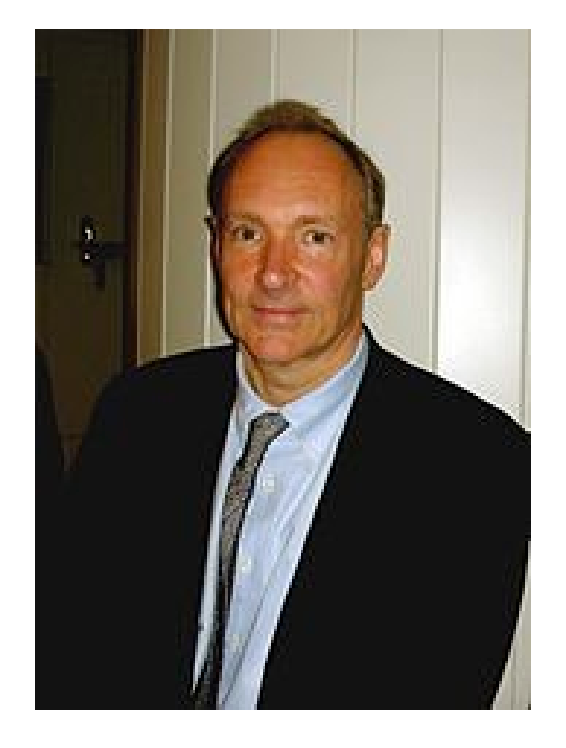

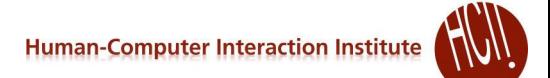

#### **What I will cover**

- Just a review
- Lots of details for each language not covered
- Some will be covered in Alex's lab on Friday
- Excellent training and review sites online
	- See [schedule](https://www.cs.cmu.edu/%7Ebam/uicourse/05631fall2021/schedule.html#lecture2) for some recommendations
- Cover key structures and interactions here
	- You can lookup the details as needed
- Focus on the *differences* and how work together

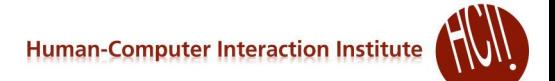

# **Useful for debugging all of these**

- Chrome debugger
	- Bring up with F12 or ^shift-I on Windows
	- Mac: Command+Option+I
- Console, Elements, Sources, Styles most useful
- *Inspect* elements of the page
	- right-click the element and select **Inspect**. Or press Command + Option + C (Mac) or Control + Shift + C (**Windows**, Linux,**Chrome** OS).
	- Use "inspect" button
	- Also note close: "x"
		- Or F12 again
	- Highlights code or elements wherever mouse is

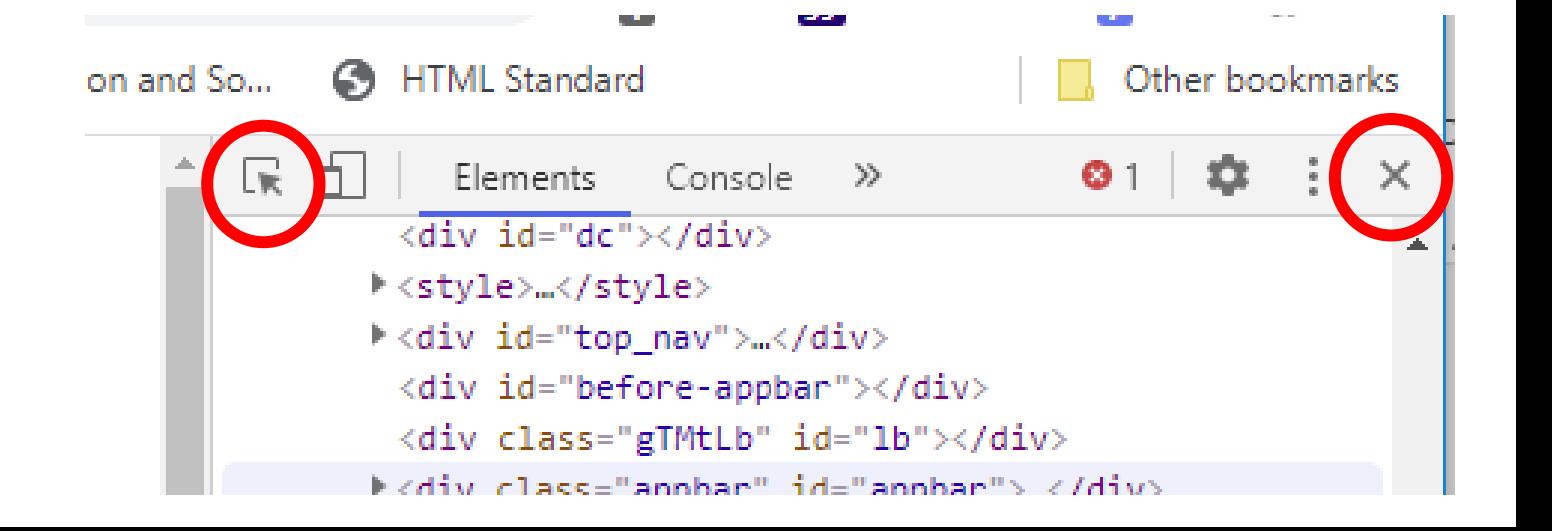

# **HTML**

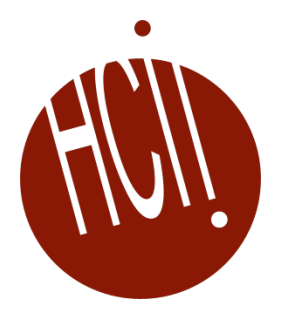

# **HTML - Syntax**

- $tags$  with  $\langle x \times \rangle$  end with  $\langle x \times \rangle$ :  $\langle h1 \rangle$  header $\langle h1 \rangle$
- Content *not* in quotes
- No escape character, use  $\kappa q t$ ; for >,  $\kappa$  amp; for &
- Multiple spaces, tabs and returns ignored, use  $\langle p \rangle$  ...  $\langle p \rangle$  for paragraphs,  $\langle pr \rangle$ for line breaks ( $\ge$  since no closing tag),  $\kappa$ nbsp; for each extra space
	- Single space often important, like  $\langle a \rangle$  href="">lnk $\langle a \rangle$ .  $\leftarrow$  no space before.
	- But don't use multiple spaces for formatting
- Tags with parameters: <tag param1="value1" param2="value2">
	- Values in quotes, even if numbers (which often have units)
	- Just spaces between
	- **Examples:**  $\langle a \rangle$  href="SSUI-hw1.zip"> -- hyperlinks <img src="HW1-products-quickview.png" width="19%" height="19%" alt="example products quickview page" />
- Comments: <!-- commented out -->
- Names can contain hyphens:  $\langle p \text{ str}|p\rangle = \text{Hom}(-f)$ amily: verdana">
- Capitals rarely matter  $\langle \perp \perp \rangle = \langle \perp \perp \rangle$ , but do sometimes case sensitive about URLs, IDs, etc.
- Browsers try hard to parse and display even if errors  $\sim$   $\frac{7}{2}$

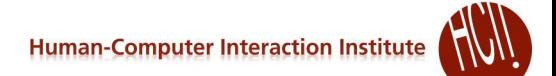

#### **Some important html elements**

- $\bullet$  <p>
- $\bullet$  <ul> <ol> <li>
- <em>, <strong>
- $\bullet$  <h1><h2>...
- $\bullet$  <div>
- 
- $\bullet$  <table> <tr> <th> <td>
- 
- <span>
- 
- <image>
- 
- 

 $\bullet$  <a href="">

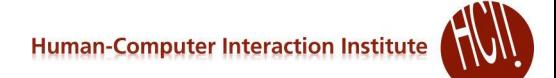

## **HTML – important tags**

```
• Top of file:
```

```
<html lang="en"> 
<head>
```

```
…
 <link rel="stylesheet" href="style.css" />
 <title>Homeworks ...</title> -- important for bookmarks, icons, etc.
\langlehead\rangle<body>
```
- <h1>1st header</h1> … <h2>2nd level header</h2>
- $\bullet$  <p> $\ldots$ </p> <br/> <br/> <br/>
- <ul> unnumbered list <li>list item</li> <li>2nd</li>…</ul>
	- $\bullet$  <ol> numbered list, <ol type="a">
- <img src= "picture URL"/>
- $\leq a$  href="*hyperlink URL*"> -- may be a local or absolute reference
- $\bullet$  <div>  $\ldots$  </div> block-level element, used extensively ("division")
- $\bullet$  <span>  $\ldots$  </span> text-level element, for a small number of words (or pictures)
	- $\bullet$  Usually these have parameters of the CSS class

#### **HTML Tables**

#### • Used to be a key way to layout pages

• Not appropriate any more – use div that are placed

### • Still OK for tables, like the schedule

```
<table class="table table-bordered schedule-table">
          <thead class="thead">
            <tr>
              <th>Num</th>
              <th>Date</th>
              <th>Class Content</th>
            \langle/tr>
          \langle/thead>
```
#### $<$ t $r$ >  $<$ td>1</td>

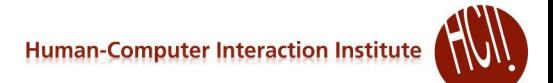

#### **ID of element**

- Elements can have an ID
	- Must be *unique per page*
	- Case sensitive
	- **Super useful!**
- <h2 id="policies">
- Can be used as part of URL:
	- <a href="homeworks.html#policies">
- Can be as reference for a style
	- Style only applies to this particular element
- Can be found in JavaScript:
	- var policies = document.getElementById("policies");

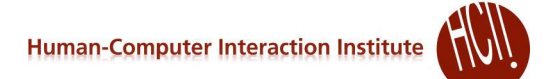

### **HTML input tags**

- Usually wrapped in a <form>
- <input type="*value*">
	- Value [can be](https://www.w3schools.com/tags/att_input_type.asp) button, checkbox, color (picker), date, ...
	- <input type="button" value="Click me" onclick="msg()">
- Events and event handling in lecture 4
	- Any html object can have an onclick action, as in homework, e.g., from JavaScript:
	- element.addEventListener("click", funcToCall);

### **DOM**

- Document Object Model
- Hierarchical structure of the web page document
- Used by renderer, CSS and JavaScript
- "Components", "Containers", "parent-child"
- Often surprisingly deep
- Can inspect with "Elements" of Chrome debugger

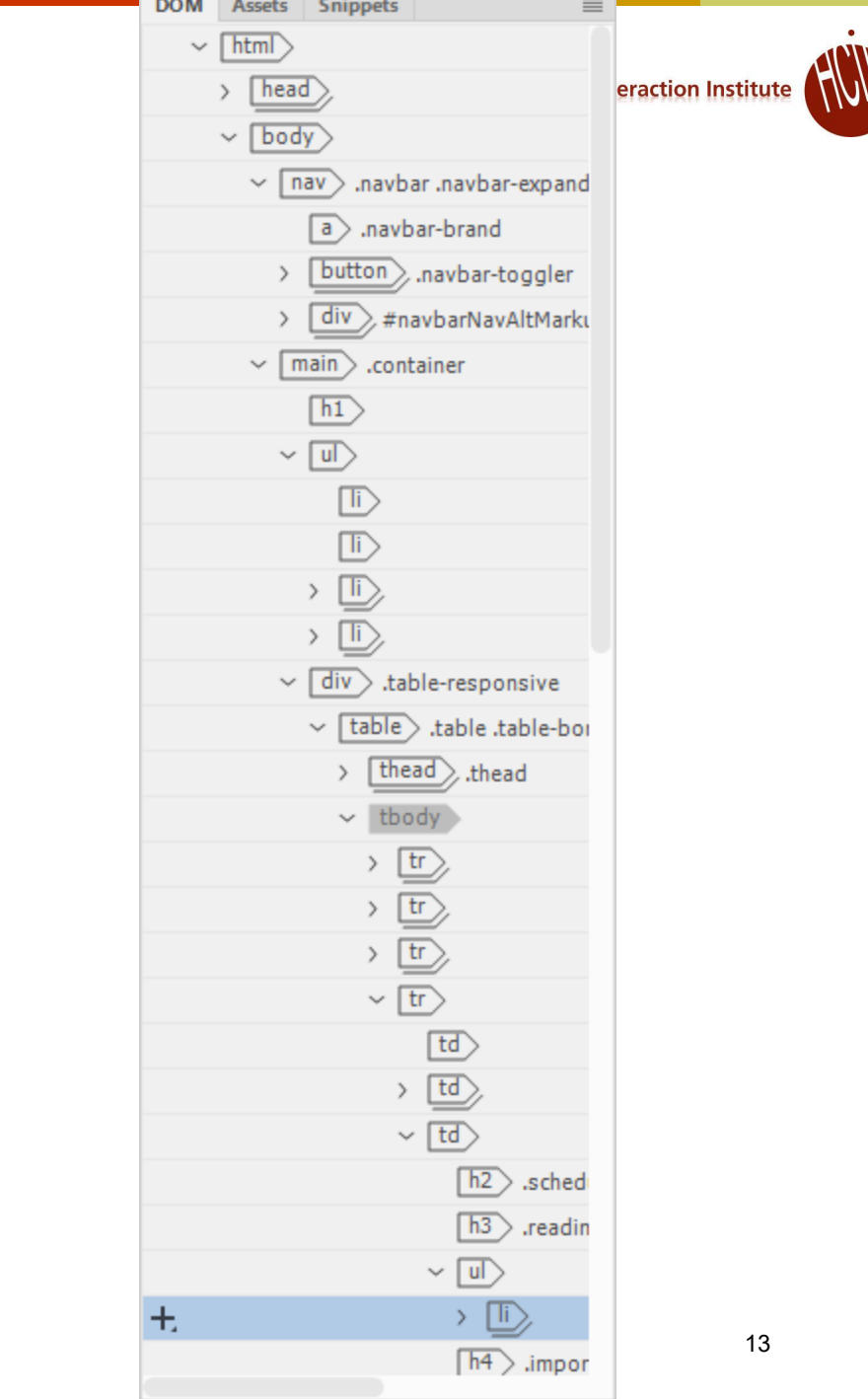

# **CSS**

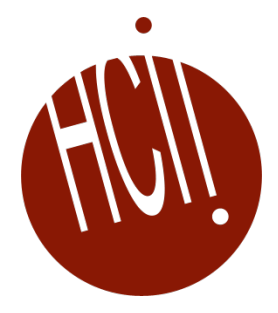

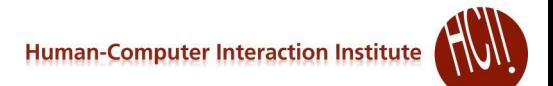

## **CSS syntax**

```
 selector { 
    prop1 : value1 ; /* comment */
    prop2 : value2 ;
 }
```
- Completely different than html (closer to JS)
	- Bracketed with  $\{\}$
	- No quotes for values
	- "" for assignment
	- separated by ";"
	- Comments as /\* comment \*/
- But names *still* can contain "-" : font-size

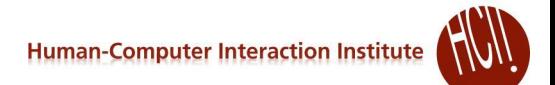

#### **Options for "selector"**

- What this style is connected to
- $\bullet$  (1) Name by itself = html tag:

```
p \incolor: red;
  text
-align: center;
}
```
 $\bullet$  (2)  $\#\text{ID}$  for referencing IDs on the page

```
 Format just that one item #policies {
      text-align: right;
  }
```
### **CSS Classes**

- (3) can select a CSS *class*
	- Note not related to JS "class"
- CSS class name cannot start with a number
- Reference in CSS file by starting with a period

```
.slides {
 font-size: 1.25rem;
 font-weight: normal;
 font-style: normal;
 margin-top: 12px;
 margin-bottom: 12px;
}
```
- Reference in html (*no period*): <h3 class="slides">
- Can reference more than one
	- Separate with a space:  $\langle h3 \rangle$  class="slides homeworks">

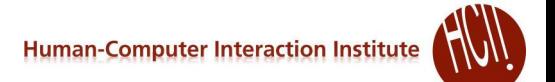

# **Selectors in CSS File**

Can group more than one *using comma*

```
h1, h2, p \{text-align: center;
  color: red;
}
```
• Space used for *descendent* (anywhere down the hierarchy) = ""

```
• Any <p> inside a <div>:
```

```
div p {
  background-color: yellow;
}
```
#### Greater than ">" for immediate *child* only

```
div > p {
 background-color: yellow;
}
<div>
 <p>Paragraph 1 in the div.</p>
 <section>
      p>Paragraph 3 in the div.p > (1 - not Child but is Descendant -</section>
\langle div\rangle
```
#### **More on selectors**

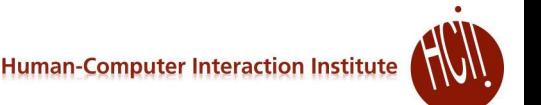

#### Pseudo-classes for built-in states of elements

- :hover = while mouse is over it
- :link = unvisited hyperlink
- :visited = visited hyperlink
- :active = while mouse is pressed over it
- :root = top document, usually first in the CSS file

#### • Designated with colon :

```
.mybutton:hover {
    color: hotpink;
  }
• Can be combined, e.g., with class
  a.mylinkclass:hover {
    color: #ff0000;
```
} Only links marked with class mylinkclass will have hover

 [Specific order:](https://www.w3schools.com/css/css_pseudo_classes.asp) a:hover MUST come after a:link and a:visited in the CSS definition in order to be effective! a:active MUST come after a:hover

a:hover MUST come after a:link and a:visited in the CSS definition in order to be effective! a:active MUST come after a:hover

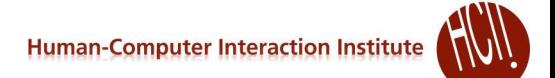

#### **Some units of measure for Values**

- in = inches,  $1$ in =  $96px = 2.54cm$
- $px = pixels$ , 1px = 1/96th of 1in
- $\bullet$  pt = points, 1pt = 1/72 of 1in
- $\bullet$   $\textdegree$  = percent, relative to the parent element, 50%
- $\bullet$  rem = relative to font-size of the root element font-size: 1.25rem;
- $\#a3$  = hexadecimal (base 16) = 163 (10100011)

# **Some useful properties**

- $\bullet$  color text or foreground color
	- $\bullet$  background-color behind the text (or background-image, etc.)
	- Values =  $rqb(23, 137, 179)$ ; // out of 0.255
		- $\bullet$  #1789b3  $\rightarrow$  #17 = 16\*1 + 7 = 23 ... #b3 = 11\*16+3=179
		- rgba(23, 137, 179, 0.05);
		- https://www.w3schools.com/colors/colors picker.asp?color=1789b3
- border-style: dotted, dashed, none, …
	- border-bottom-style
- border-width: 5px;
- border-radius rounded corners
- border-collapse: collapse esp. for tables

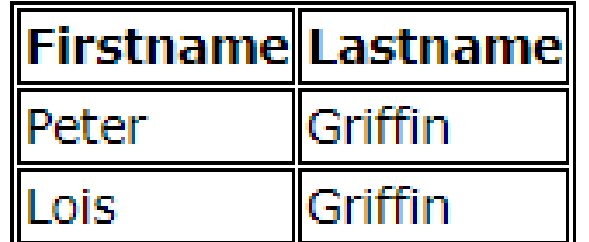

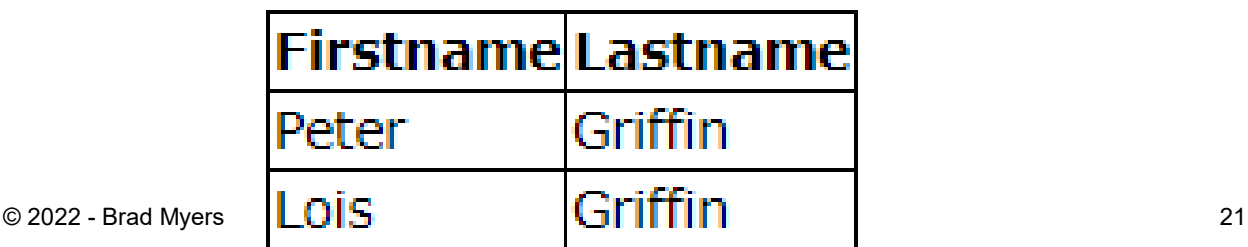

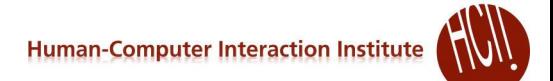

## **Positions and size**

- left, top, width, height, right, bottom
- position:
	- $\bullet$  static flows with other elements, default
	- $\bullet$  relative  $-$  to its parent
	- $\bullet$  fixed relative to the viewport
	- absolute based on container that has a specific position (any that isn't static)
	- $\bullet$  sticky scrolls then sticks
- Float: left or right or none
	- Often used for pictures
	- Text fills around it

# **Margins & Padding**

- $\bullet$  margin all 4 margins
- margin-top, margin-bottom, margin-right, margin-left
- What about elements next to each other?
	- Margin collapse = takes max of margin-bottom of first and margin-top of lower
	- Right and left just add
- $\bullet$  padding outside content, but inside margins
- Also available at bottom of Chrome inspector "Styles" tab

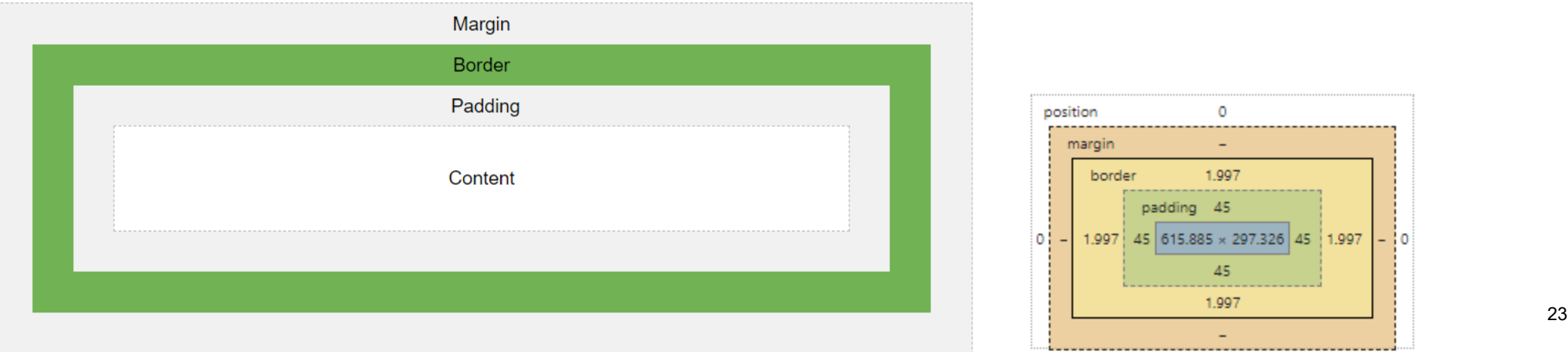

 $\Omega$ 

1.997

45

 $5|615.885 \times 297.326|45|1.997$ 

- 10

padding 45

### **Text**

- text-align: center or left or right or justify
- vertical-align: top or middle or bottom useful in table cells
- font-family: "Times New Roman", Times, serif;
- font-style: normal or italic
- font-weight: normal or bold
- font-size: 14px or other units
- text-decoration: none; often used to remove underline for links

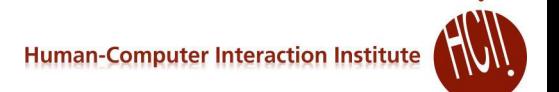

#### **Special Properties**

- display: none; -- remove the element, often used when dynamically shown or hidden
- $\bullet$  visibility: hidden  $-$  remove element but leave its room
- display: inline; -- override normal linefeed, e.g., to make <ul> lists horizontal
- $\bullet$  display:  $flex: flexbox: put in a row or column$  $flex: flexbox: put in a row or column$  $flex: flexbox: put in a row or column$ 
	- $\bullet$  justify-content: space-between; spread out to fill the row
	- $\bullet$  flex-wrap: wrap; multiple rows if don't fit
- **transition: 0.5s; - animate change over ½ second**

# **Adjusting to size of screen**

 For *responsive* web pages, that adjust based on size or orientation of the screen

```
.nav-item.divider { …
}
@media (max-width: 767px) {
  .nav-item.divider {
    display: none;
  }
}
```
- Only used when width of browser window > 767px
- Overrides definitions just above, or adds to them
- Can have multiple with different ranges
- *(not required for HW1!)*

# **Cascading**

- Properties overridden
	- E.g., vertical-align set in multiple places
	- Inspector shows which ones in force
- Source order latest wins
- Tag type < Class < ID
	- More specific wins (right most)
- Inherited from parent  $\rightarrow$  child, e.g.,
	- body { color: blue; } will be inherited unless overridden
	- Note: "inheritance" here is by component, not type
- Can overrule with !important;

```
Styles
         Computed
                       Event Listeners
                                        DOM Breakpoints
                                                            \ggFilter
                                                    :hov .cls
.table thead th \{tables.scss:19
   vertical-align: bottom;
   border-bottom: ▶ 2px solid ■#dee2e6;
.table-bordered td, .table-bordered th {
                                                   tables.scss:50
   border: \triangleright 1px solid \blacksquare#dee2e6;
.table td, .table th \{tables.scss:13
   padding: b .75rem;
   <del>vertical align: top:</del>
           <del>top:⊧ lpx solid ||#dee2o</del>
th<sub>1</sub>reboot.scss:284
   text-align: inherit;
*, ::after, ::before {
                                                    reboot.scss:22
   box-sizing: border-box;
                                            ucar anant ctulachaat
```
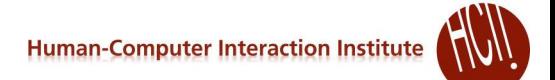

## **Putting them together**

- Html
	- $\bullet$  Main file is  $*/index$ .html
	- Typically, one html file per web page
	- Each .html file references the needed JS and CSS files at the top
- Put JavaScript into own file
	- Often index.js or main.js unless a shared library
	- Or directly in the html file <script> ... </script>
	- (Later with React-JS will be different)
- CSS also in its own file
	- Often style.css
	- Also can be in the html file  $\langle$ style $\rangle$  ...  $\langle$ /style $\rangle$